Danfoss

### Inhaltsverzeichnis

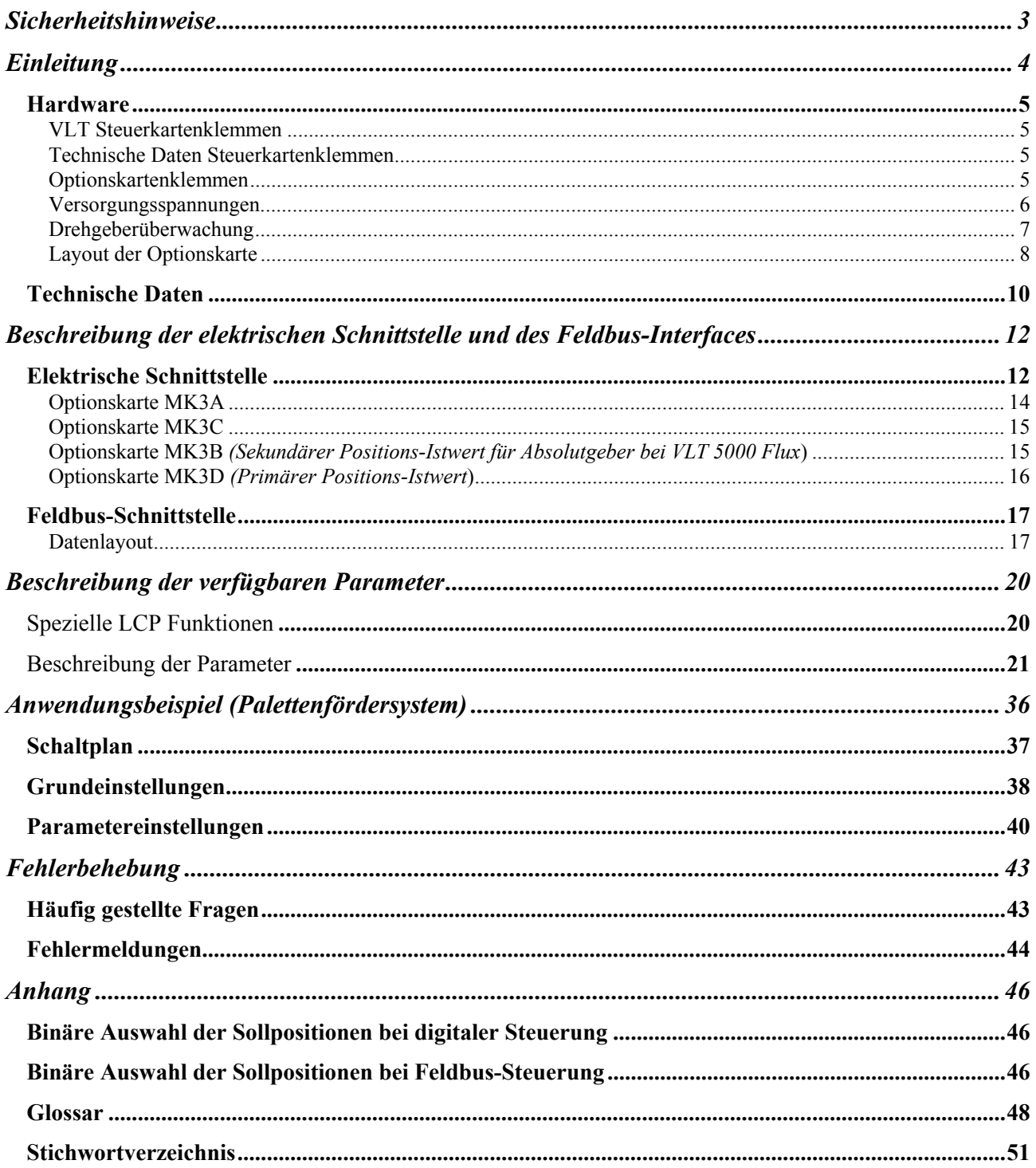

Danfoss

## Positionierregler für VLT 5000 und VLT 5000 Flux

## **Software Version 2.1X**

**Software Versionsnummer: Siehe Parameter 779.** 

Danfoss

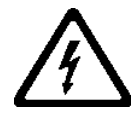

Der Frequenzumrichter steht bei Netzanschluss unter lebensgefährlicher Spannung. Durch unsachgemäße Installation des Motors oder des Frequenzumrichters können ein Ausfall des Gerätes, schwere Personenschäden oder sogar tödliche Verletzungen verursacht werden.

Befolgen Sie daher stets die Anweisungen in diesem Handbuch sowie die jeweils gültigen nationalen bzw. internationalen Vorschriften und Sicherheitsbestimmungen.

#### **Sicherheitshinweise**

- 1. Bei Reparaturen muss die Stromversorgung des VLT-Frequenzumrichters abgeschaltet werden. Vergewissern Sie sich, dass die Netzversorgung unterbrochen und die erforderliche Zeit verstrichen ist, bevor Sie die Motor- und Netzstecker entfernen.
- 2. Die Taste [STOP/RESET] auf dem Bedienfeld des Frequenzumrichters unterbricht nicht das Versorgungsnetz und darf deshalb nicht als Notschalter bzw. Reparaturschalter verwendet werden.
- 3. Es ist dafür Sorge zu tragen, dass gemäß den örtlichen und nationalen Vorschriften eine ordnungsgemäße Erdung des Gerätes erfolgt, der Benutzer gegen Leitungsspannung geschützt und der Motor gegen Überlastung abgesichert ist.
- 4. Der Ableitstrom gegen Erde ist höher als 3,5 mA.
- 5. Ein Überlastungsschutz des Motors ist in der Werkseinstellung nicht enthalten. Wenn diese Funktion gewünscht wird, Parameter 128 auf den Datenwert *ETR Abschaltung* oder Datenwert *ETR Warnung*  einstellen.

**ACHTUNG!** Diese Funktion wird bei 1,16 x Motornennstrom und Motornennfrequenz initialisiert. Für den nordamerikanischen Markt: Die ETR-Funktionen beinhalten Motorüberlastungsschutz der Klasse 20 gemäß NEC.

- 6. Die Stecker für die Motor- und Netzversorgung dürfen nicht entfernt werden, wenn der Frequenzumrichter an die Netzversorgung angeschlossen ist. Vergewissern Sie sich, dass die Netzversorgung unterbrochen und die erforderliche Zeit verstrichen ist, bevor Sie die Motor- und Netzstecker entfernen.
- 7. Beachten Sie bitte, dass der Frequenzumrichter mehr Spannungseingänge als L1, L2 und L3 hat, wenn Zwischenkreiskopplung (Zusammenschalten des DC-Zwischenkreises) und extern 24 V DC installiert sind. Kontrollieren Sie, dass vor Beginn der Reparaturarbeiten alle Spannungseingänge abgeschaltet sind und die erforderliche Zeit verstrichen ist.

#### **Warnung vor unbeabsichtigtem Anlaufen**

- 1. Der Motor kann mit einem digitalen Befehl, einem Bus-Befehl, einem Sollwert oder "Ort-Stop" angehalten werden, obwohl der Frequenzumrichter weiter unter Netzspannung steht. Ist ein unbeabsichtigtes Anlaufen des Motors gemäß den Bestimmungen zur Personensicherheit jedoch unzulässig, so sind die oben genannten Stoppfunktionen nicht ausreichend.
- 2. Während der Änderung der Parameter kann der Motor ohne Vorwarnung anlaufen. Daher immer die Stopp-Taste [STOP/ RESET] betätigen, bevor Datenwerte geändert werden.
- 3. Ist der Motor abgeschaltet, kann er automatisch wieder anlaufen, sofern die Elektronik des VLT-Frequenzumrichters defekt ist oder falls eine kurzfristige Überlastung oder ein Fehler in der Versorgungsspannung bzw. am Motoranschluss beseitigt wurde.

# **Warnung:**

Das Berühren spannungsführender Teile – auch nach der Trennung vom Netz – ist lebensgefährlich. Achten Sie außerdem darauf, dass andere Spannungseingänge, wie z.B. 24 V DC, Zwischenkreiskopplung (Zusammenschalten eines DC-Zwischenkreises) sowie der Motoranschluss beim kinetischen Speicher ausgeschaltet sind.

Bei VLT 5001-5006 220 und 500 V Geräten: mindestens 4 Minuten warten Bei VLT 5008-5500 220 und 500 V Geräten: mindestens 15 Minuten warten Bei VLT 5001-5005 550-600 V Geräten: mindestens 4 Minuten warten Bei VLT 5006-5022 550-600 V Geräten: mindestens 15 Minuten warten Bei VLT 5027-5250 550-600 V Geräten: mindestens 30 Minuten warten

Danfoss

### **Einleitung**

Der Positionierregler ist eine optionale Applikation für den VLT5000 und die Serie VLT5000Flux. Er basiert auf der SyncPos-Optionskarte.

Der Positionierregler lässt sich für jede Anwendung benutzen, bei der die Positionierung über einen Frequenzumrichter erfolgt. Der Regler enthält Informationen über bis zu 32 feste Positionen (64 im Feldbus-Modus). Wenn die Steuerung schon einen Befehl zum relativen Positionieren ausführt, können durch Auslösen eines der neuen Befehle zum relativen Positionieren weitere relative Positionen addiert werden.

Der Feldbus wird nun vollständig unterstützt; das heißt Starten, Stoppen usw. ist über den Bus möglich.

Im Feldbus-Modus ist ein "Quickbus"-Modus eingeführt worden, der es erlaubt, direkt eine Zielposition zu schreiben. Daher können unendlich viele Positionen angesteuert werden.

Die Positionen werden entweder relativ zu einer festen HOME-Position (absolute Positionen) oder relativ zu anderen Positionen bzw. zu einem beweglichen "TOUCH-PROBE"-Sensor festgelegt.

Es ist eine verbesserte Steuerung einer mechanischen Bremse enthalten. Es wird dringend geraten, diese Bremsfunktion zu benutzen, als Unterstützung zur Handhabung der VLT mechanischen Bremse.

Falls absolute Drehgeber für den Istwert der Position benutzt werden müssen, ist dies nun in Verbindung mit VLT 5000 Flux möglich. Der Drehgeber-Eingang MK3B kann optional als Istwert-Eingang programmiert werden; dies ermöglicht es den (Feedback-)Drehgebereingang MK3D für den VLT 5000 Flux zu benutzen.

Die Drehgeberanschlüsse können nun auf offenen Stromkreis oder Kurzschluss hardware-mäßig überwacht werden.

Schließlich wurde eine manuelle VLT-Testfahrt eingeführt. Sie wird über den Parameter 711 ausgewählt.

Das vorliegende Handbuch setzt sich aus den folgenden Teilen zusammen:

- Beschreibung der elektrischen Schnittstelle und der Feldbus-Schnittstelle
- Beschreibung der verfügbaren Parameter
- Anwendungsbeispiel
- Störungsbehebung
- Anhang

Danfoss

#### **Hardware**

#### VLT Steuerkartenklemmen

Die Steuerkartenklemmen werden für Funktionen des Positionierreglers benutzt; daher dürfen die folgenden Parametereinstellungen im Positioniermodus (Setup 1) nicht geändert werden.

Digitaleingänge 16, 17, 18, 19. 27, 29, 32 und 33

Wenn die Parameter 300-303 und 305-307 auf "ohne Funktion" (Werkseinstellung) eingestellt sind, werden die Eingänge von der Steuerkarte ignoriert und können als Eingänge für den Positionierregler benutzt werden.

#### Analogeingänge 53, 54 und 60

Wenn Sie die Parameter 308, 311 und 314 auf "Ohne Funktion" einstellen, werden die Eingänge von der Steuerkarte ignoriert und sie können weiterhin als Eingänge für den Positionierregler genutzt werden.

#### Digital-/Analogausgänge 42 und 45 (VLT 5000)

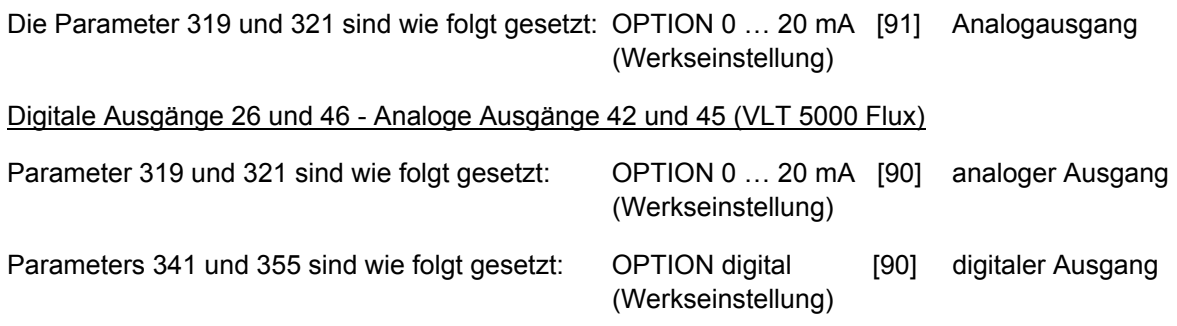

#### Technische Daten Steuerkartenklemmen

Die technischen Daten bzgl. der Steuerkartenklemmen finden Sie im VLT5000 Produkthandbuch.

#### Optionskartenklemmen

Es gibt zwei Drehgeberschnittstellen, die folgende Funktionen abdecken:

- Primärer Istwert Drehgebereingang
- Sekundärer Drehgebereingang

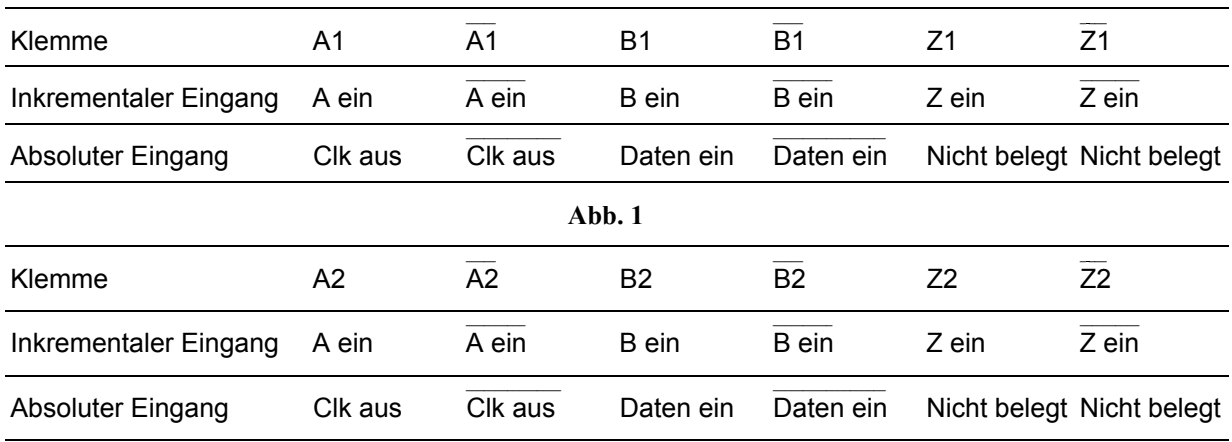

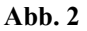

Danfoss

#### **Beschreibung der Klemmen**

Es gibt 4 Klemmenblöcke, 2 zehnpolige und 2 achtpolige (siehe folgende Abbildung).

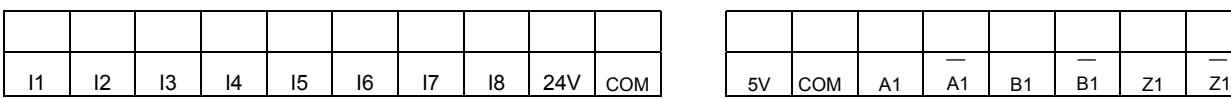

#### **MK3C** Digital Ausgänge **MK3D** primärer Istwert

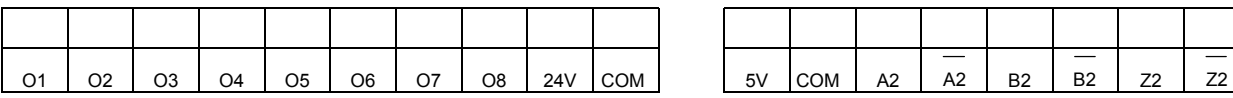

#### **MK3A** Digital Eingänge **MK3B** sekundärer Istwert

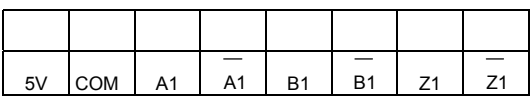

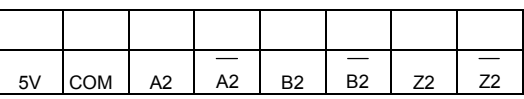

#### Versorgungsspannungen

Die Versorgung der Optionskarte erfolgt über die interne 24V-DC-Versorgung des VLT 5000. Da jedoch die verfügbare Leistung begrenzt ist, kann es erforderlich sein, eine externe 24V-DC-Versorgung einzusetzen.

Die 24 V DC-Versorgung des VLT 5000 kann insgesamt 420 mA liefern, einschließlich der Last auf der Steuerkarte (Klemme 12, 13 und Ausgang 42 und 45 + 26 und 46 für VLT 5000 Flux).

Die 5 V Ausgangsleistung der Optionskarte wird von der 24V-DC-Versorgung erzeugt. Die höchste Leistung auf der 5V-Seite ist 5 V \* 280 mA = 1,4 W, dies entspricht etwa 60 mA auf der 24V-Seite.

Wenn eine externe 24V-DC-Ouelle benutzt wird, muss die interne 24V-Versorgung von der Steuerkarte abgeschaltet werden, und zwar durch Öffnen des Schalters SW 1 .1 und 1 .5.

Jeder Digitaleingang auf der Optionskarte nimmt 8 mA auf. Jeder Digitalausgang auf der Optionskarte kann je nach Last bis zu 0,7 A (bei externer 24V-Versorgung) liefern.

Die Belastung der 24V-Versorgung (intern oder extern] kann folgendermaßen berechnet werden:

8 mA \* Anzahl der Digitaleingänge

+

Belastung der Digitalausgänge (MK3C, O1 – O8)

+

 Belastung der 5V-Versorgung (MK3BID*,* 5 V/com)

+

 Belastung der Steuerkarte (24 V Versorgungsspannung, Klemmen 12/13 und Ausgänge, Klemmen 42/45, 26/46)

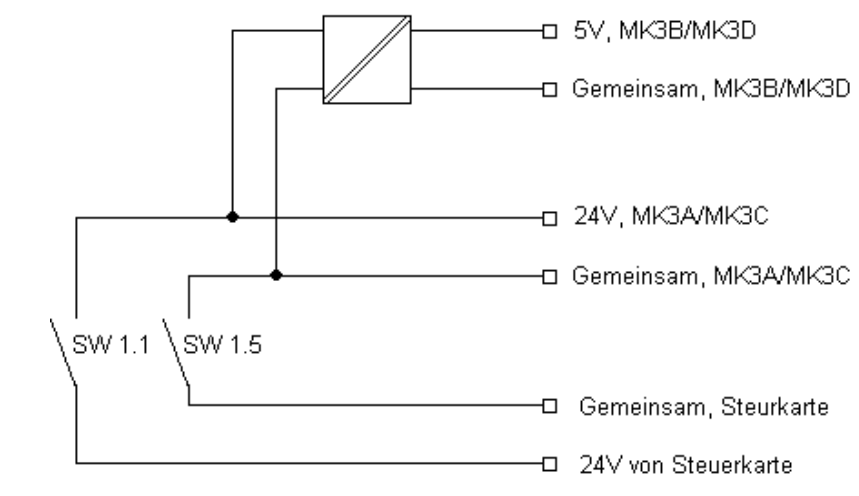

 **Abb. Versorgung der Ein- und Ausgänge** 

Danfoss

#### Drehgeberüberwachung

Beide Drehgeberschnittstellen sind mit einem Überwachungsstromkreis versehen, der einen offenen Stromkreis wie auch einen Kurzschluss jedes Drehgeberkanals erkennen kann. Für jeden Drehgeberkanal zeigt ein LED den Status: Grün für OK und keine Anzeige für Fehler.

Die Überwachung des Null-Kanals kann mit Schalter 1.4 ausgeschaltet werden; das ist notwendig, wenn entweder inkrementale Drehgeber ohne Null-Kanal oder absolute Drehgeber benutzt werden. Der Schalter 1.4 schaltet die Überwachung der beiden Null-Kanäle aus. Wenn die Überwachung von nur einem der beiden Null-Kanäle ausgeschaltet werden soll (z.B. wenn ein inkrementaler Flux-Istwert-Drehgeber und ein absoluter Options-Istwert-Drehgeber benutzt werden), dann muss der nicht benutzte Null-Kanal-Eingang an 5V/common angeschlossen werden (siehe unten).

Nur wenn die Drehgeberüberwachung im Parameter 713 aktiviert ist, wird ein Drehgeberfehler ausgegeben, der dann als Option-Error 92 die sog. ON ERROR Fehlerbehandlung auslöst.

Bitte beachten Sie: Die Überwachung des sekundären Istwert-Drehgebers ist ausgeschaltet, wenn der Schalter 1.3 auf "AUS" steht.

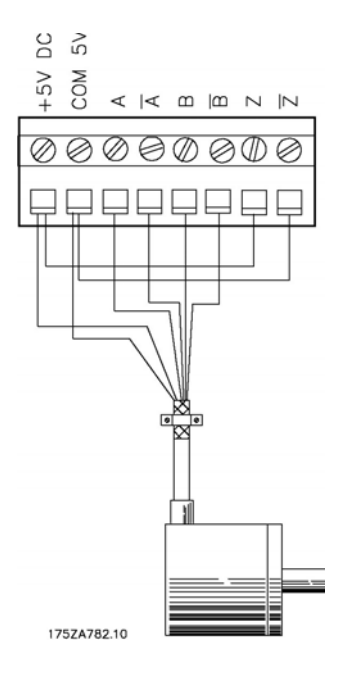

Danfoss

#### Layout der Optionskarte

Die Abbildung zeigt die Position der Anschlüsse und des DIP-Schalters.

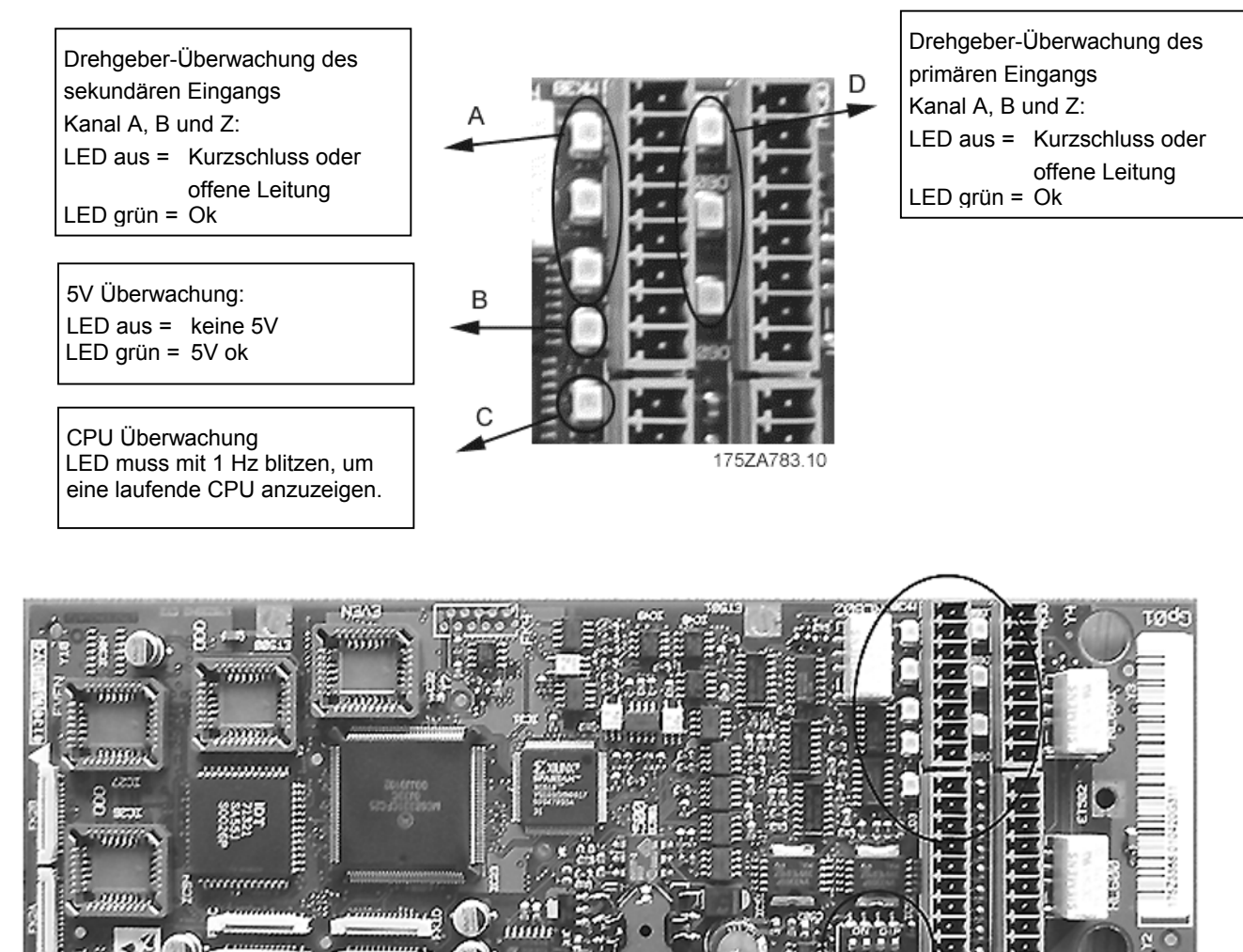

175ZA784.10

SW<sub>1</sub>

- SW 1.1: Verbunden (ON) / nicht verbunden (OFF), 24 V von der Steuerkarte (siehe Beschreibung der Versorgungsspannung).
- SW 1.2: Verbunden (ON) / nicht verbunden (OFF), 24 V gemeinsam von der Steuerkarte.
- SW 1.3: Verbunden (ON) / nicht verbunden (OFF), Abschlusswiderstand für sekundären Drehgeber. **ACHTUNG!** Bei OFF ist die Überwachung des sekundären Drehgebers ausgeschaltet.
- SW 1.4: Schaltet für beide Drehgebereingänge den Z-Kanal für die Drehgeber-Überwachung ON/OFF.

Die Werkseinstellung der Schalter 1.1. - 1.4 ist ON.

Danfoss

DANFOSS<br>175ZA068.10

 $\frac{1}{4}$  $\sqrt{\frac{1}{5}}$ 

 $\frac{1}{2}$ 

#### Externe Spannungsversorgung / Digitaler Ein-/Ausgang

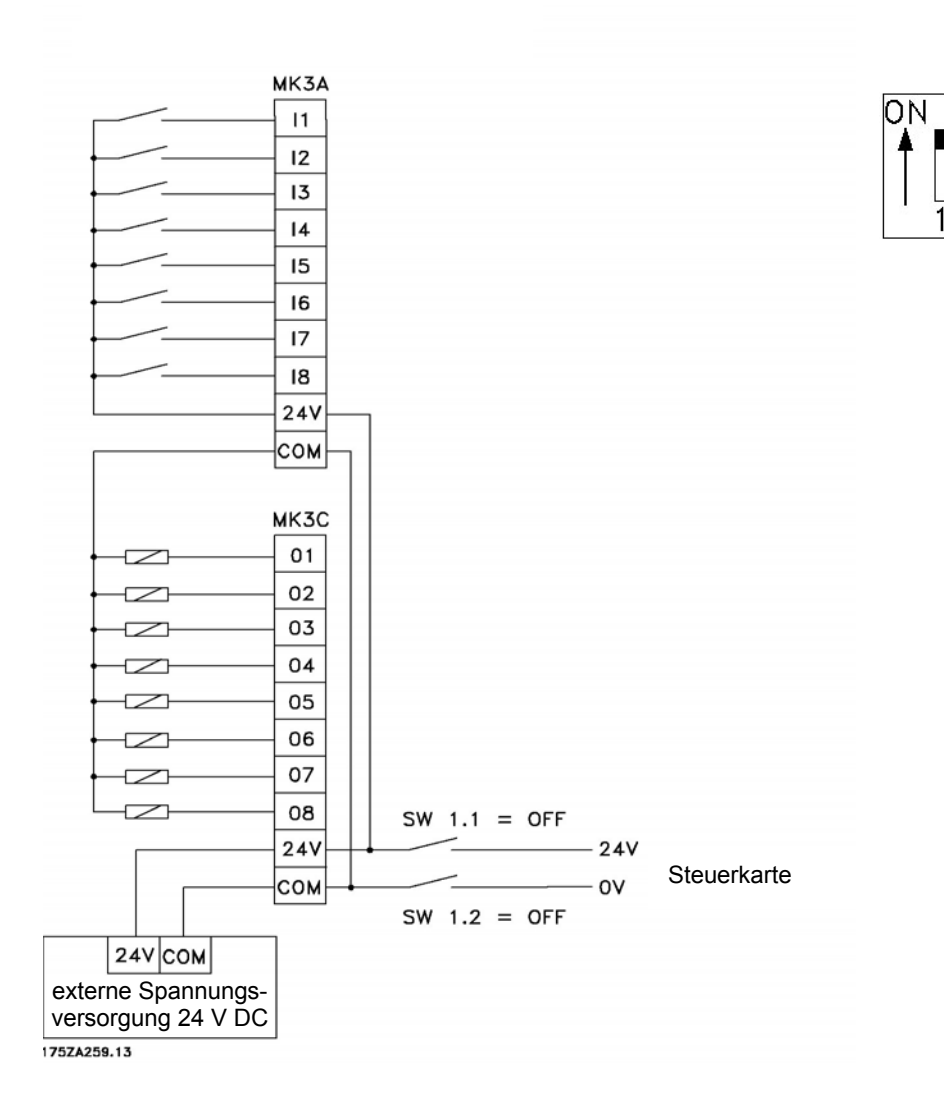

Danfoss

### **Technische Daten**

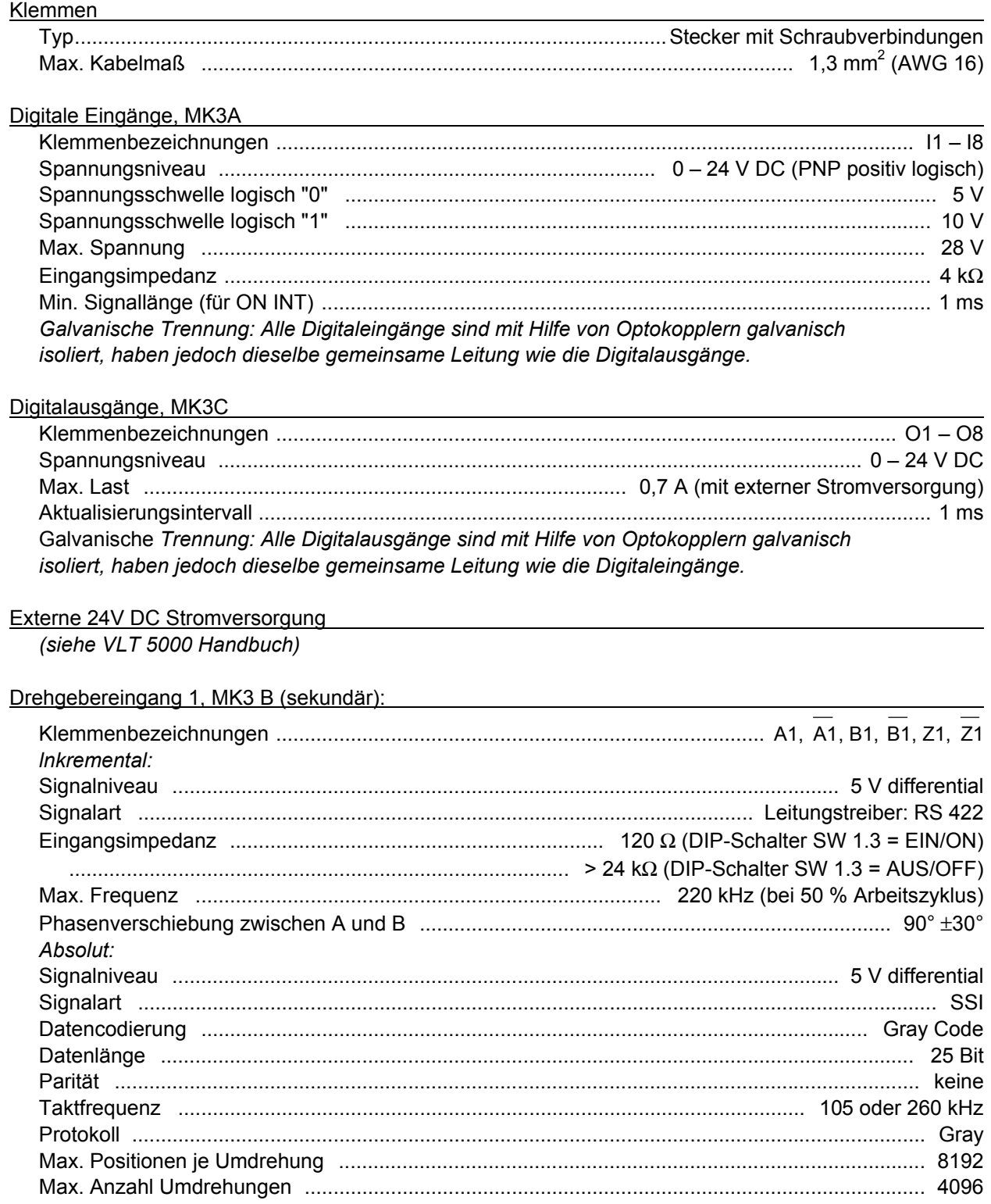

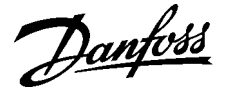

#### Drehgebereingang 2, MK3D (primär):

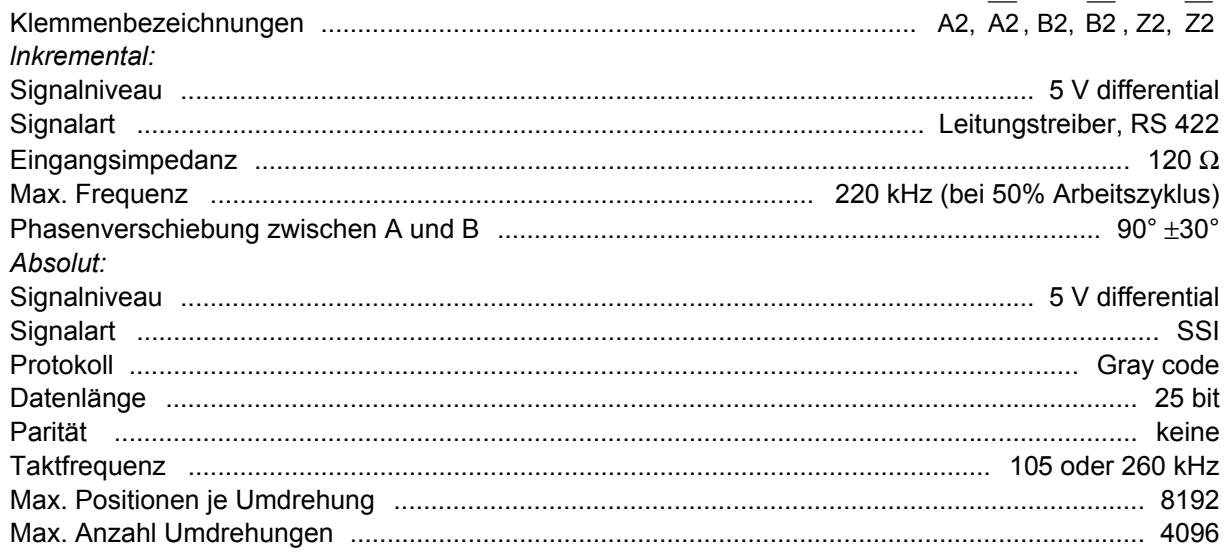

#### Drehgeberkabel:

Kabeltyp ...... Twisted pair und geschirmt. Beachten Sie die Anweisungen des Drehgeber-Lieferanten! Kabellänge......................................... Beachten Sie die Anweisungen des Lieferanten des Drehgebers. Der absolute Drehgeber wurde bis zu einer Kabellänge von 150 m mit 105 kHz Taktfrequenz und bis 100 m mit 260 kHz getestet.

*(Der Test wurde mit TR electronic Drehgeber Typ CE-65 M 8192\*4096 und einem passenden Kabel nach TR elektronic Vorschrift durchgeführt.)* 

Max. erlaubte Zeit zwischen Taktfrequenz und Datensignal, gemessen an den Steuerungsklemmen

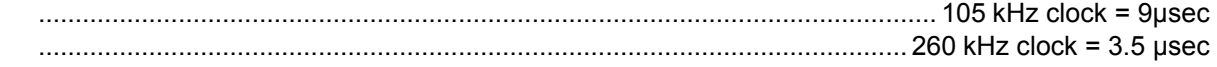

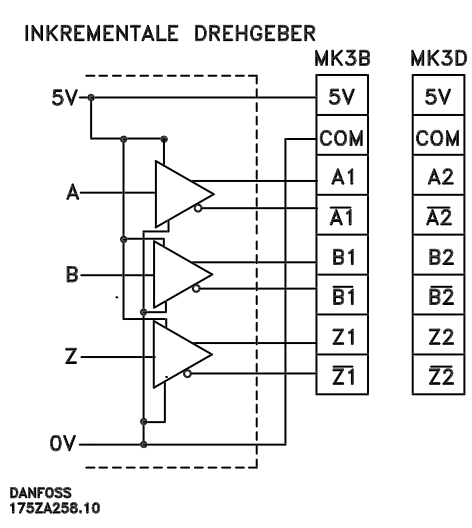

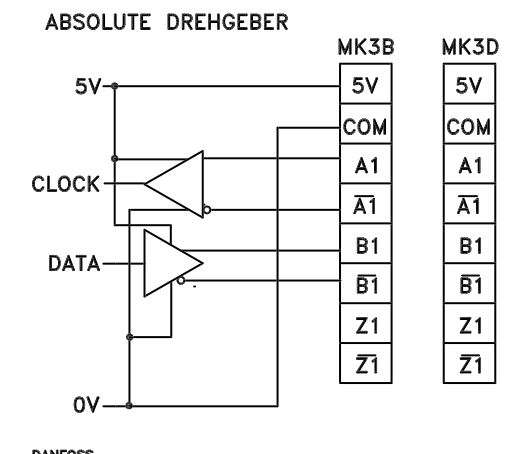

**DANFOSS**<br>175ZA256.10

Danfoss

### **Beschreibung der elektrischen Schnittstelle und des Feldbus-Interfaces**

### **Elektrische Schnittstelle VLT**

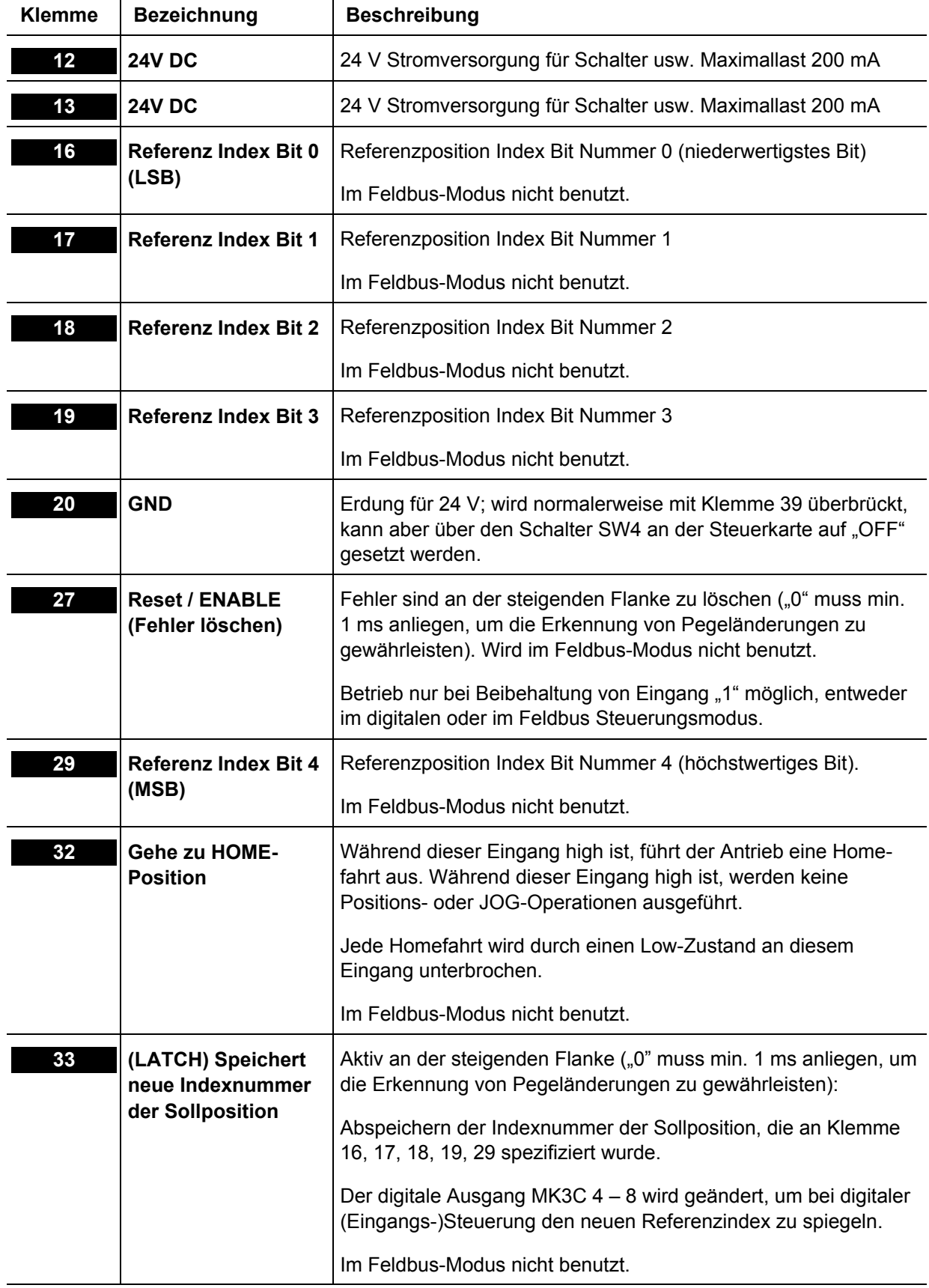

Danfoss

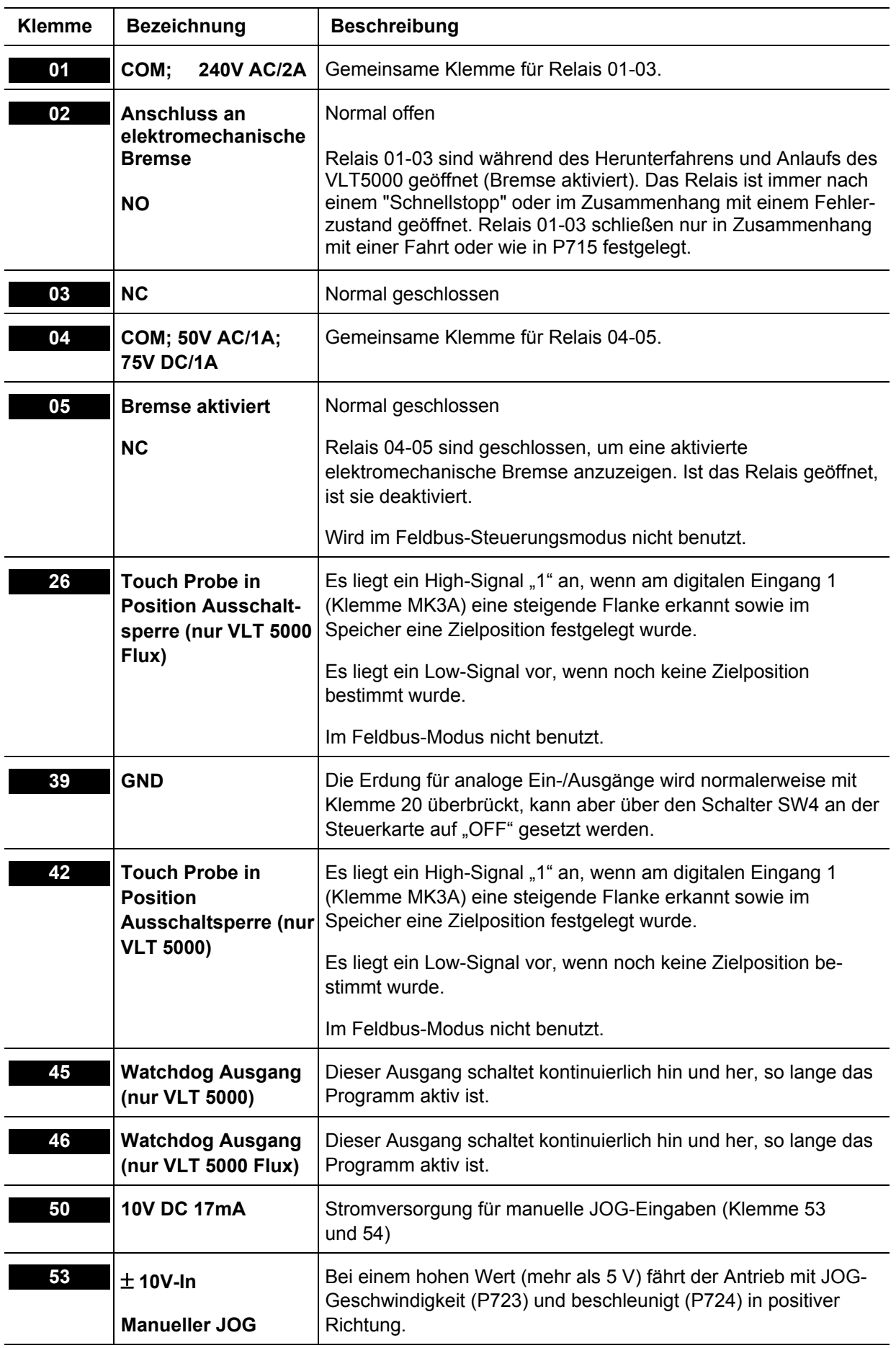

Danfoss

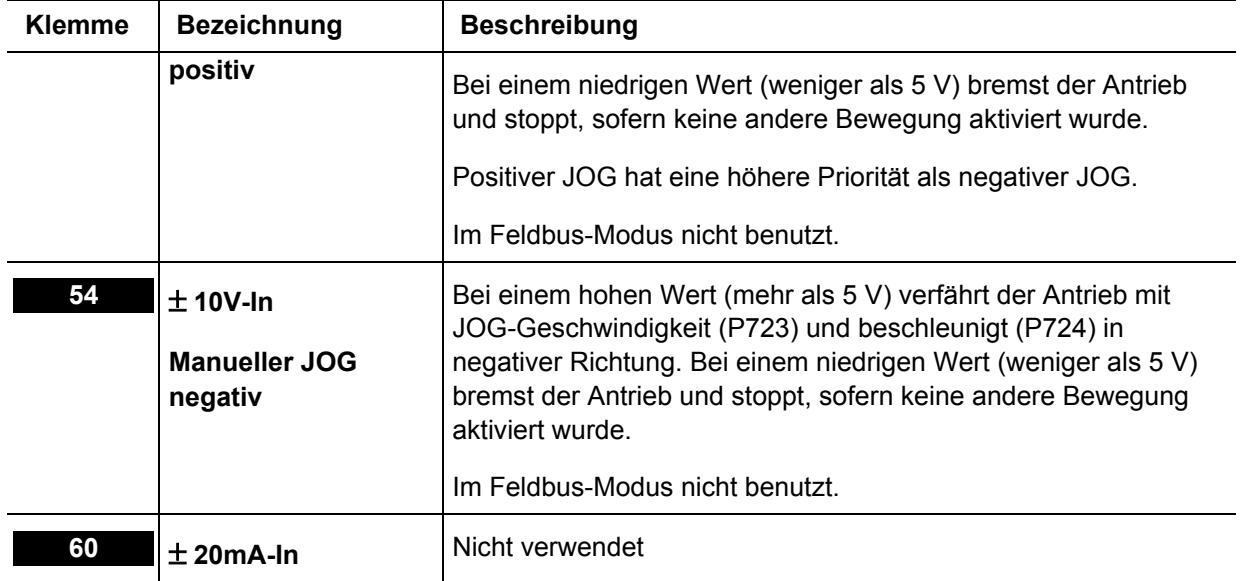

### Optionskarte MK3A

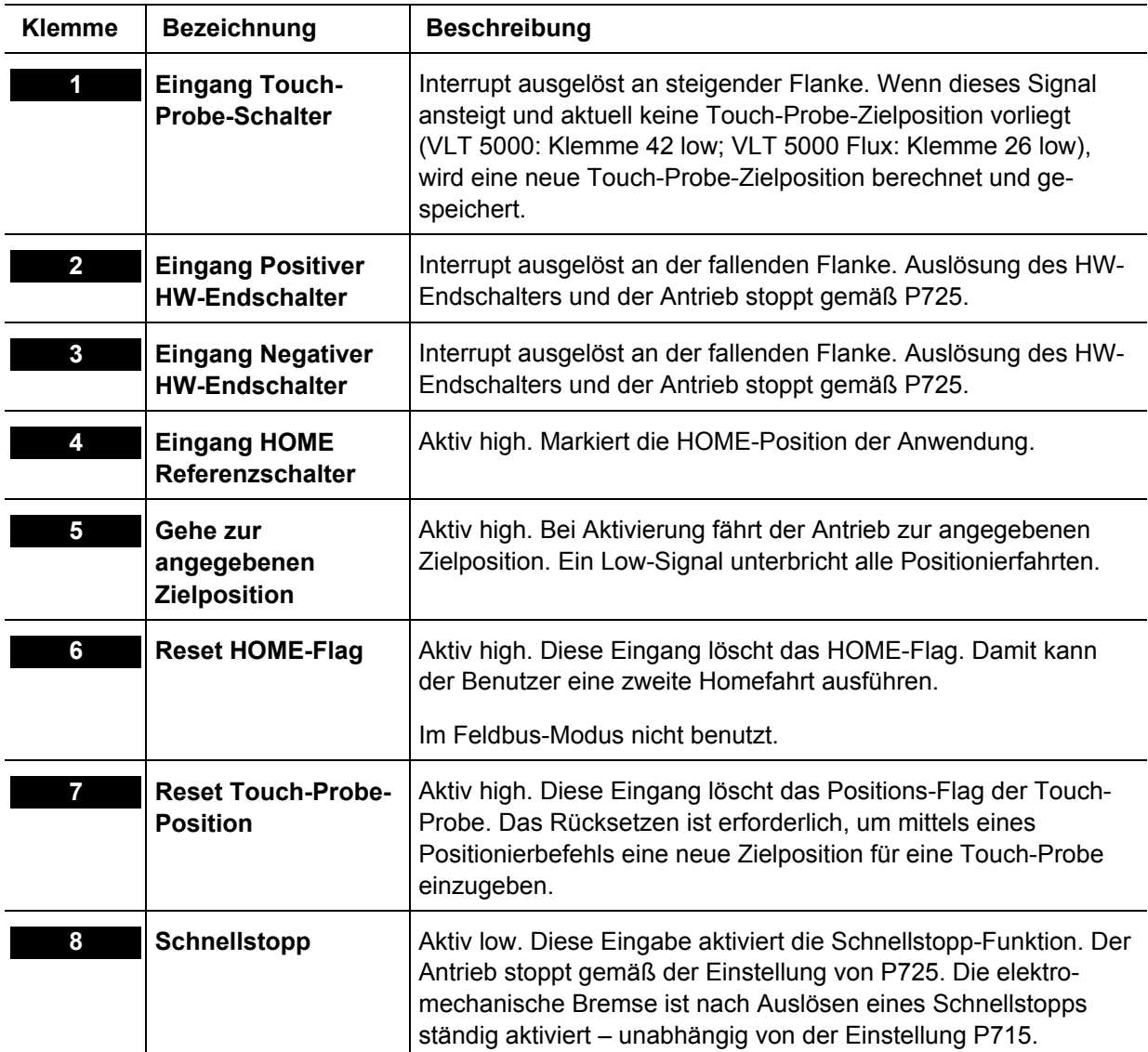

Danfoss

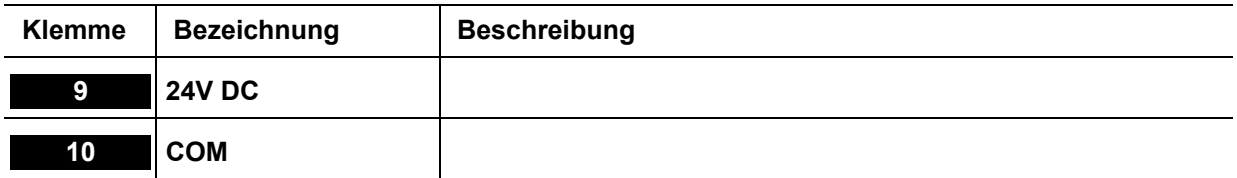

### Optionskarte MK3C

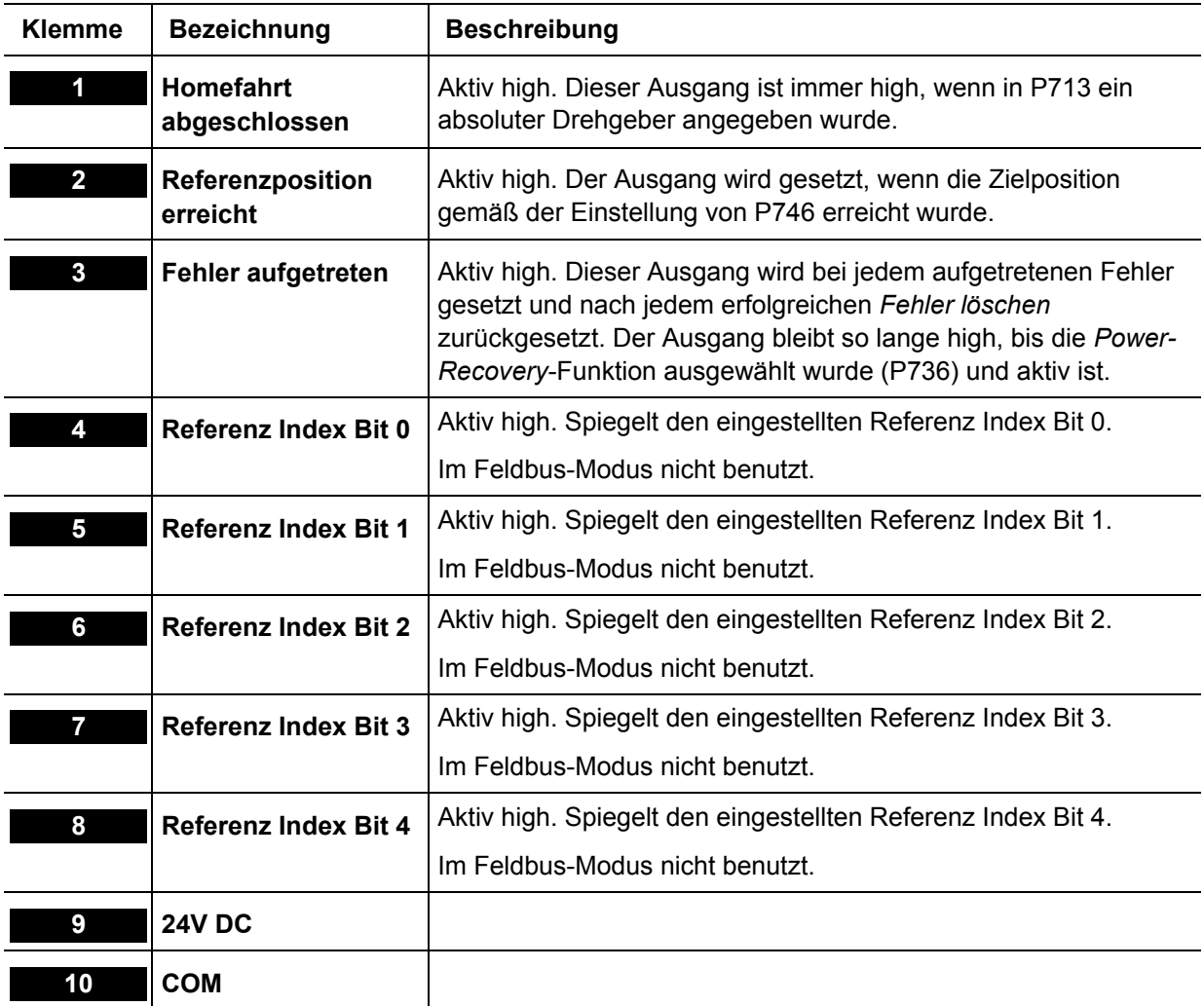

Optionskarte MK3B *(Sekundärer Positions-Istwert für Absolutgeber bei VLT 5000 Flux*)

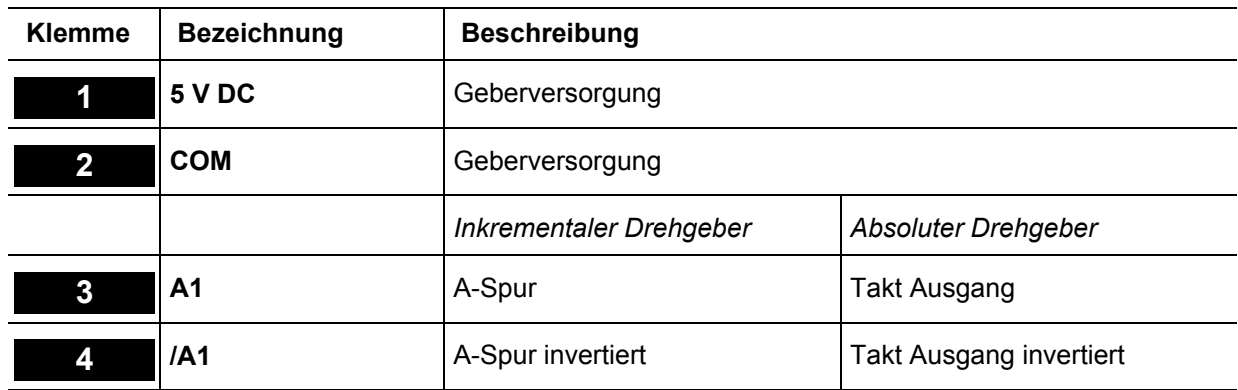

Danfoss

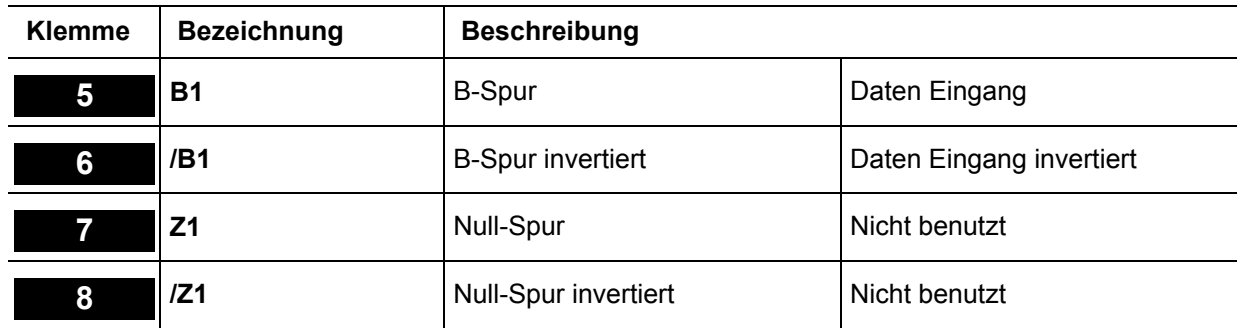

Optionskarte MK3D *(Primärer Positions-Istwert*)

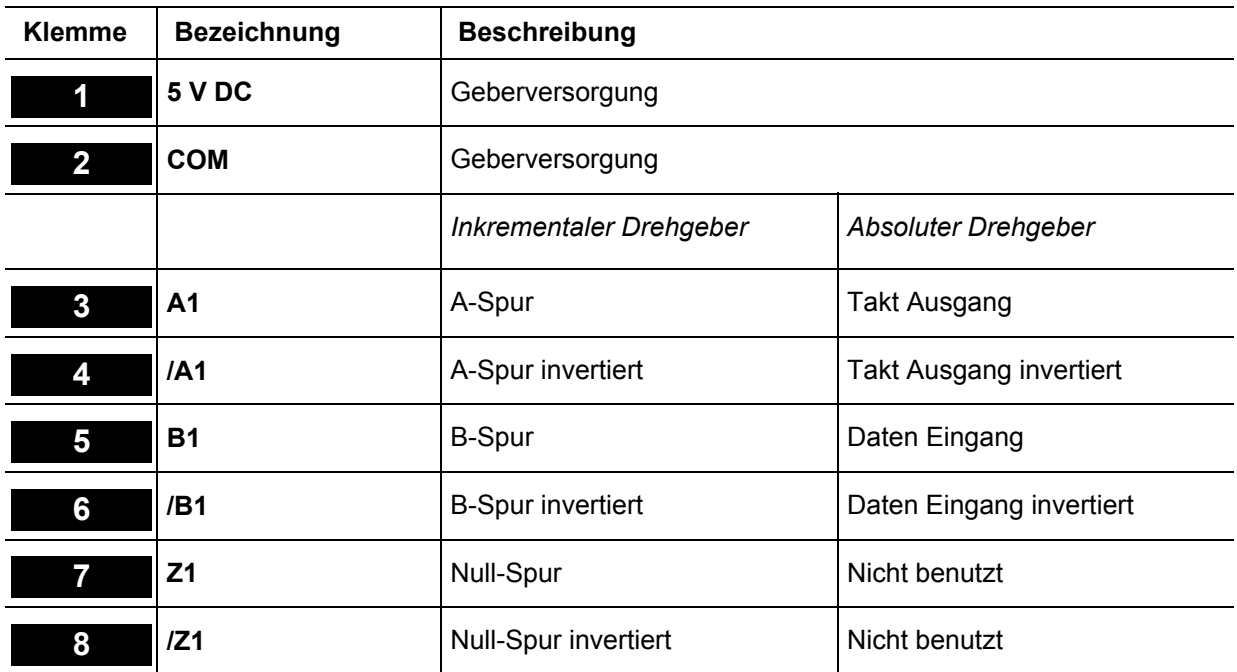

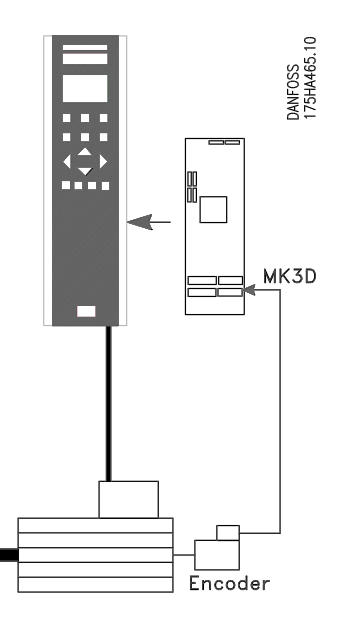

**Abb.: Drehgeberanschluss für Positionieranwendungen** 

Danfoss

#### **Feldbus-Schnittstelle**

**ACHTUNG!** Dieser Abschnitt ist nur relevant, wenn der VLT sowohl mit einem Feldbus-Interface (Option) als auch mit dem Positionierregler ausgestattet ist.

Der Positionierregler kann durch die digitalen/analogen Eingänge oder über einen Feldbus gesteuert werden. Die Steuer-Quelle wird im Parameter 749 ausgewählt. Es ist jedoch nur eines von beiden zur gleichen Zeit möglich, das heißt dass die digitalen/analogen Eingänge nicht aktiv sind, wenn der Feldbus als Steuerung ausgewählt ist und umgekehrt. Die Ausnahmen sind im Abschnitt "digitale Schnittstelle" aufgelistet.

Im Feldbus-Modus ist es möglich, nur die Zielposition und Geschwindigkeit festzulegen. Wenn die Beschleunigungs- und Verzögerungs-PCDs freigelassen werden, dann wird die über einen Index ausgewählte zuletzt benutzte Beschleunigung und Bremsbeschleunigung (Verzögerung) benutzt. Dies aktiviert den Gebrauch des PPO Typ 4.

#### **Datenlayout**

Steuerungs- und Statussignale werden über den sog. "Process Data Channel' (PCD) der verschiedenen Feldbus-Interfaces übertragen. Die Telegrammstruktur und die verfügbare Anzahl der Datenworte hängt vom eingesetzten Feldbus ab. Bitte lesen Sie für weitere Details das Handbuch der eingesetzten Feldbus-Option. Das folgende Beispiel basiert auf dem Layout eines PROFIBUS-Telegrammes, ein sog. PPO:

Beispiel mit PROFIBUS PPO Typ 5:

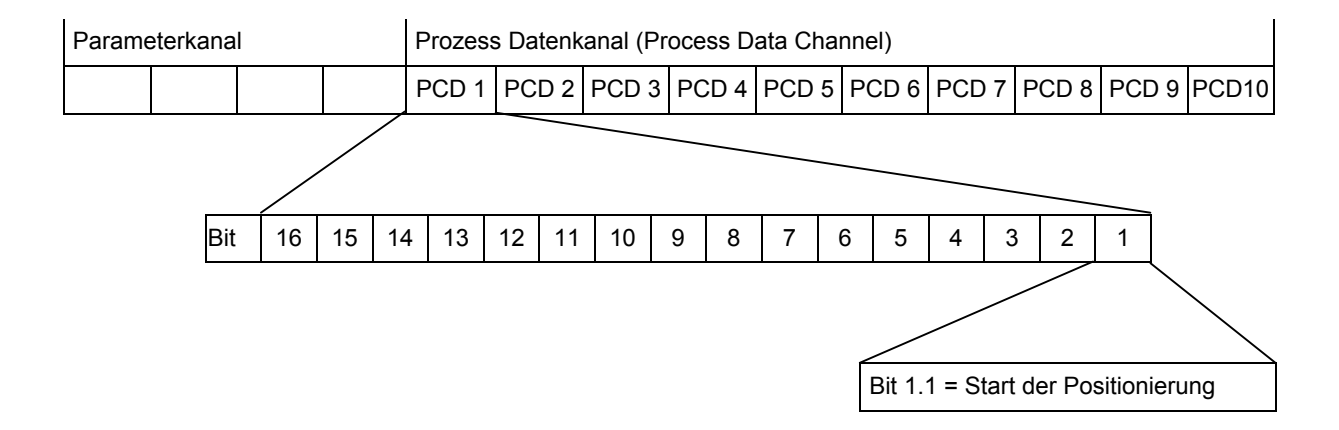

Danfoss

### **Feldbus Steuersignale**

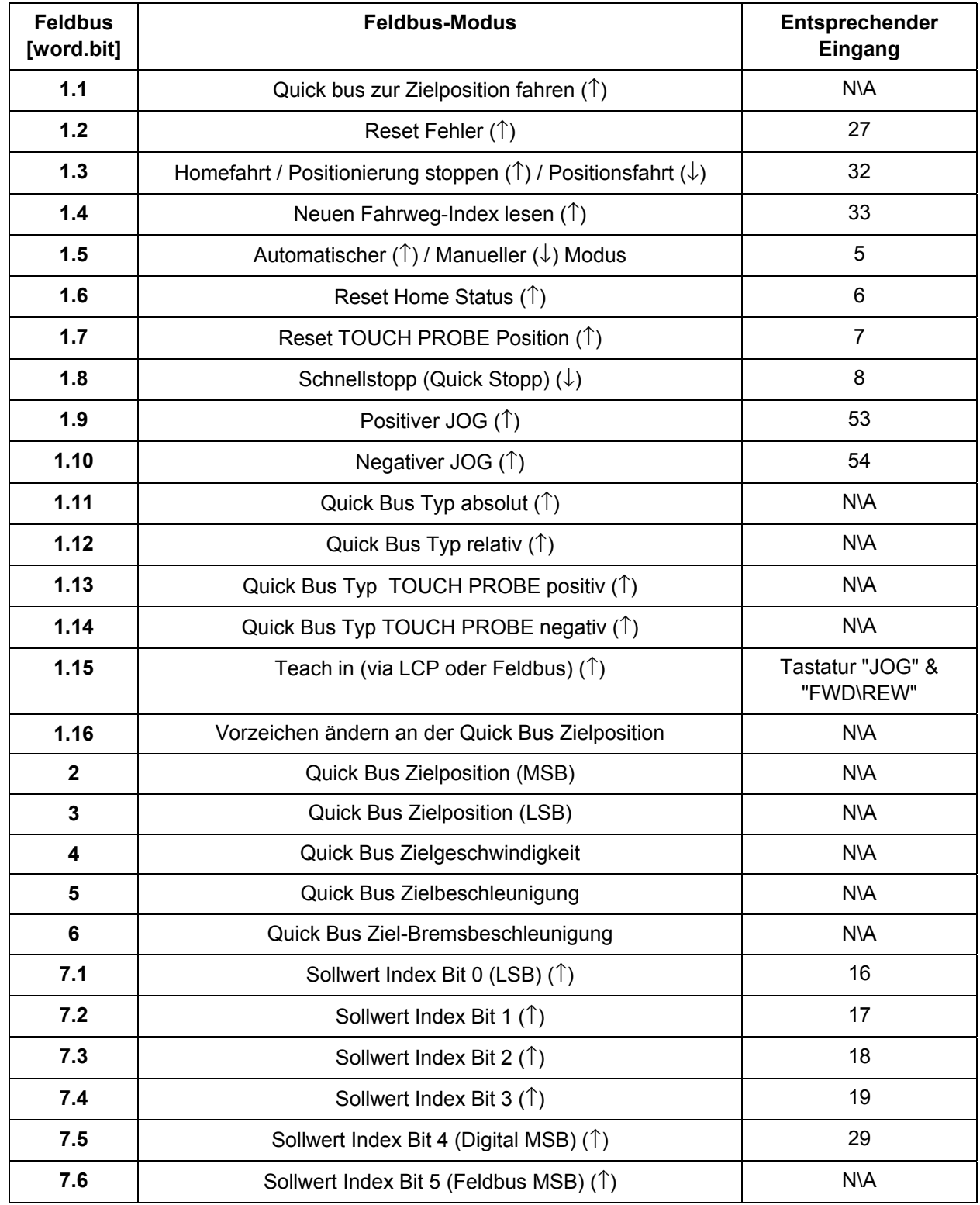

Danfoss

### **Feldbus Statussignale**

![](_page_18_Picture_128.jpeg)

Danfoss

### **Beschreibung der verfügbaren Parameter**

#### Spezielle LCP Funktionen

Mehrparameteranzeige: Zur simultanen Anzeige mehrerer Nur-Lese-Parameter drücken Sie nach dem Anlauf einfach nur die Taste [DISPLAY/STATUS]. Damit werden in der ersten Zeile des LCP bis zu drei Nur-Lese-Parameter angezeigt, die sich in P010, P011 und P012 bestimmen lassen. Standardgemäß erfolgt die folgende Anzeige:

![](_page_19_Picture_5.jpeg)

Abbildung: Links P798 – *Fehler Status.*  Mitte P797 – *PID-Fehler* Rechts P795 – *Aktuelle Position*.

Wenn Sie die Taste [DISPLAY/STATUS] gedrückt halten, erscheinen die Parameter, die in der ersten Zeile angezeigt werden.

**TEACH-IN-Funktion**: Wenn Sie die Tasten [JOG] und [FWD./REV.] gleichzeitig drücken, wird die Zielposition P739 durch die tatsächliche Position aktualisiert. Damit lassen sich bequem mehrere Positionen programmieren. Verwenden Sie einfach die JOG-Eingänge (54, 53), um die Anwendung in die gewünschte Position zu fahren und drücken Sie dann die Tasten [JOG] und [FWD./REV.], um diese Position zu speichern.

Danfoss

### Beschreibung der Parameter

![](_page_20_Picture_185.jpeg)

Danfoss

![](_page_21_Picture_199.jpeg)

Danfoss

![](_page_22_Picture_196.jpeg)

![](_page_23_Picture_0.jpeg)

![](_page_23_Picture_245.jpeg)

Danfoss

![](_page_24_Picture_176.jpeg)

Danfoss

![](_page_25_Picture_226.jpeg)

Danfoss

![](_page_26_Picture_235.jpeg)

Danfoss

![](_page_27_Picture_170.jpeg)

Danfoss

![](_page_28_Picture_213.jpeg)

Danfoss

![](_page_29_Picture_206.jpeg)

Danfoss

Positionierregler

![](_page_30_Picture_169.jpeg)

Danfoss

![](_page_31_Picture_245.jpeg)

Danfoss

![](_page_32_Picture_209.jpeg)

Danfoss

![](_page_33_Picture_202.jpeg)

Danfoss

![](_page_34_Picture_144.jpeg)

Danfoss

### **Anwendungsbeispiel (Palettenfördersystem)**

In der nachstehenden Zeichnung ist ein Palettenfördersystem dargestellt. Die beladenen Paletten kommen aus vier verschiedenen Produktionslinien und werden über die Palettenzuführer zugestellt. Jede Palette muss von einem der vier Zuführer auf einen der beiden Ausgangsförderer transportiert werden. Dafür wird ein beweglicher Palettentransportwagen verwendet.

![](_page_35_Figure_4.jpeg)

Ein typischer Arbeitsprozess wäre:

- 1) Der (leere) Palettentransportwagen fährt zum Zuführer Nr. 1 und holt eine beladene Palette ab.
- 2) Warten, bis die Palette auf den Wagen geladen ist.
- 3) Der Wagen fährt zum Palettenausgangsförderer Nr. 2.
- 4) Warten, bis die Palette auf den Ausgangsförderer geladen ist usw.

### Positionierregler

Danfoss

![](_page_36_Figure_2.jpeg)

Danfoss

#### **Grundeinstellungen**

Zunächst ist der Motoranschluss zu prüfen:

Bitte achten Sie darauf, dass die mechanische Bremse während der Basiseinstellung gesichert werden kann; steuern Sie deshalb die Bremse extern von der Option bis die Einstellung beendet ist. Stellen Sie auch sicher, dass der Motor frei drehen kann, ohne Schaden anzurichten oder Personen zu verletzen.

- 1. Entfernen Sie alle Signale an die Klemmen 16-33 und I1-18. Nur Eingänge 27 (Freilauf), I8 (Schnellstopp), I3 und I2 (jeweils HW-Endschalter) müssen angeschlossen und geschlossen (high) sein.
- 2. Wählen Sie in P700 die Option "SyncPos deaktivieren"
- 3. Wählen Sie die Funktion "Lokal" in Parameter 002 Der VLT5000 stoppt (Anzeige blinkt).
- 4. Geben Sie die Daten des Typenschildes des Motors in P102-P106 ein und aktivieren Sie die Funktion "Automatische Motoranpassung" (AMA) in P107.
- 5. Drücken Sie die [START] Taste am VLT5000 Bedienpanel und warten Sie, bis die AMA fertig ist.
- 6. Stellen Sie die Frequenz in Parameter 003 auf einen niedrigen positiven Wert ein, beispielsweise +3 Hz und achten Sie darauf, dass sich nun der Motor dreht.
- 7. Drücken Sie die [START] Taste am VLT5000 Bedienpanel und dann die [STOP/Reset] Taste. Achten Sie dabei auf die Drehrichtung des Motors. Sollte sich der Motor in die falsche (negative) Richtung drehen, sind die Motorphasen zu vertauschen.

Nachdem Sie die Drehrichtung des Motors überprüft haben, ist der Anschluss des Inkremental-Drehgebers wie folgt zu überprüfen. Wenn ein inkrementaler Drehgeber eingesetzt ist, fahren Sie mit Schritt 10, bei einem Absolutgeber mit Schritt 8 fort:

- 8. Wenn Sie einen VLT 5000 Flux einsetzen, denken Sie daran den MK3B als Eingang für den absoluten Drehgeber zu benutzen und den Parameter 748 auf "1" zu setzen. Dann geben Sie in Parameter 713 den Drehgebertyp "absolut" und in 714 dessen Auflösung ein.
- 9. Wiederholen Sie Schritt 8 bis 10, um die Drehgeberrichtung zu testen.
- 10. Drücken Sie die Taste [DISPLAY/MENU] am VLT5000 Bedienpanel. Es erscheinen jetzt die folgenden Werte in der obersten Zeile der Anzeige: Fehler Status, Schleppfehler, aktuelle Position.
- 11. Drehen Sie die Motorabtriebswelle manuell in die positive Richtung (Sie können Schritt 7 wiederholen). Die Anzeige müsste nun für die aktuelle Position hoch zählen.
- 12. Sollte die Anzeige bei Einsatz eines inkrementalen Drehgebers abwärts zählen, sind die Geberspuren A und B durch A/ und B/ zu ersetzen. Sollten keine Werte angezeigt werden, ist der Anschluss des Drehgebers zu überprüfen.

Wenn Sie die Drehgeber und die Verdrahtung zwischen Motor und Drehgeber geprüft haben, ist folgendermaßen fortzufahren:

- 13. Stellen Sie den Parameter 002 auf "Fern" zurück, und starten Sie den VLT5000 über die [START] Taste am lokalen Bedienpanel (LCP).
- 14. Wählen Sie in P700 "SyncPos aktivieren".
- 15. Quittieren Sie alle Fehler durch Hin- und Herschalten (Toggeln) am Eingang 27.

Sie sind jetzt bei der Testfahrt angekommen:

16. Fahren Sie die Anwendung vor und zurück, indem Sie die Kontakte an Klemme 53 (positive Richtung) oder Klemme 54 (negative Richtung) schließen. Beobachten Sie während dieser Tests den PID-Fehler im LCP-Display.

Danfoss

Jetzt können Sie die PID-Regelung optimieren:

- 17. Optimieren Sie die Feed-forward-Geschwindigkeit P707 entsprechend des in der Parameterliste für Parameter P710 beschriebenen Verfahrens (FFVEL Autoset-Funktion).
- 18. Falls der Schleppfehler nach der Eingabe "2" im Parameter 710 im JOG-Betrieb innerhalb der Spezifikation liegt, gibt es keinen Grund weiter zu optimieren; fahren Sie fort mit Schritt 21.
- 19. Erhöhen Sie den P-Anteil in Parameter 702. Sie sollten nach jeder Änderung einen Testlauf durchführen, um die richtige Einstellung zu finden. Wenn der Antrieb instabil wird oder wenn Sie eine Meldung hinsichtlich Überstrom oder Überspannung erhalten, verringern Sie den in Parameter 702 eingegebenen Wert auf etwa 70-80 % des Nennwertes.
- 20. Erhöhen Sie die übrigen PID-Parameter P703 in gleicher Weise (soweit erforderlich). Lesen Sie dazu die Beschreibung dieser Parameter in der Parameterliste durch.

Speichern der optimierten Werte

21. Ändern Sie den Wert von Parameter 777 auf "1". Wenn der Wert auf "0" zurückspringt, wurden die Parameter erfolgreich gesichert (siehe Parameterliste für eine Funktionsbeschreibung des Parameters P777).

Danfoss

#### **Parametereinstellungen**

Legen Sie jetzt die Parametereinstellungen für diese Anwendung fest. Die folgenden Parameter können sofort festgelegt werden:

![](_page_39_Picture_180.jpeg)

#### **Timing der elektromechanischen Bremse (P715-P718)**

Wenn die Anwendung nicht mit einer elektromechanischen Bremse ausgestattet ist, spielen P716- P718 keine besondere Rolle. In diesem Fall ist es aber um so wichtiger, dass P715 auf "0" gesetzt wird, um den Antrieb auch im Stillstand aktivieren zu können.

Diese Anwendung *ist* mit mechanischen Bremsen ausgestattet, um ein rasches Anhalten zu gewährleisten, selbst für den Fall, dass der Antrieb den Motor aus irgendwelchen Gründen nicht anhalten kann (beschädigte Motorkabel, beschädigter oder kurzgeschlossener Motor, überlasteter Inverter usw.).

P716-P718 dient zur zeitlichen Abstimmung der Interaktion zwischen der mechanischen Bremse und dem Antrieb. Eine Beschreibung der entsprechenden Parameter finden Sie in der Parameterliste. In dieser Anwendung werden die Standardwerte von P716 und P717 (200 ms) benutzt. Die Einstellung für P718 wird allerdings auf 30 Sekunden geändert, um den Bremsenverschleiß zu minimieren.

#### **Einstellung P732 und P733**

Entfernungen werden in Quadcounts (qc) gemessen, aber in Millimeter definiert. Daher ist abzumessen, wie viele qc wie vielen Millimetern entsprechen. Dazu wird der Transportwagen zunächst durch Aktivieren des Eingangs "Manueller JOG negativ" (Klemme 54) in die äußerste linke Position verschoben. Diese Position wird an der Anwendung markiert und der entsprechende Wert von P795 notiert. Dann wird der Transportwagen durch Aktivierung des Eingangs "Manueller JOG positiv" (Klemme 53) in die äußerste rechte Position verschoben. Der Verfahrweg in mm wird nun von der Position der Markierung bis zur Position des Wagens gemessen. Analog dazu wird die Entfernung in qc durch Subtraktion des aktuellen P795 Wertes vom notierten P795 Wert berechnet.

Im vorliegenden Beispiel wurde gemessen, dass 871380 qc 4000 mm entsprechen.

Um einen möglichen Überlauf vorzubeugen, sind die Parameterwerte um Faktor 10 kleiner als die gemessenen gc und mm, und daher wird P732 auf "87138" und P733 auf "4002 eingestellt. Von jetzt an werden die Positionen in Millimetern angezeigt und eingegeben. Einstellungen wie P732 auf "43569" und P733 auf "200" ergeben ebenfalls Positionen in Millimeter.

#### **Einstellungen für die Homefahrt (P728-P731)**

Die Einstellung "Rampe Homefahrt" (P729) wird auf den geringstmöglichen Wert herabgesetzt, um die Homefahrt so schnell wie möglich durchzuführen. Die Homefahrt-Geschwindigkeit sollte dagegen nie sehr hoch gewählt werden, um ein präzises Ergebnis der Homefahrt zu ermöglichen. Und weil die exakte Position während der Homefahrt nicht bekannt ist, ist es aus Sicherheitsgründen auch nicht ratsam mit einer sehr hohen Geschwindigkeit zu fahren. In dieser Anwendung wird daher die

Danfoss

Standardeinstellung von P730 mit 100 Drehgeber-Umdrehungen pro Minute (ca. 1/15 der max. Drehzahl) beibehalten. Beibehalten wird auch der Standard-Hometyp, definiert in P731. Die entstehende Homefahrt ist nachfolgend dargestellt.

![](_page_40_Figure_3.jpeg)

#### **Programmpositionen (P737-P743)**

Das Programm positioniert den Transportwagen vor den verschiedenen Zuführern und Ausgangsförderern. Zwischen den verschiedenen Positionen ist unterschiedliches Beschleunigen und Bremsen erlaubt. Ein leerer Transportwagen darf so schnell wie möglich beschleunigt werden, ein voll beladener Wagen dagegen nicht.

Für jede Position stehen unterschiedliche Einstellungen zur Verfügung, weil für jede Position eigene Rampen- und Geschwindigkeitseinstellungen programmiert werden. Die verschiedenen Positionen sind wie folgt definiert:

![](_page_40_Figure_7.jpeg)

Danfoss

Die verschiedenen Positionen werden mittels P738-P743 als Schnittstelle programmiert. Zuerst muss die Anwendung in die Home-Position gebracht werden, damit man über einen festen Referenzpunkt für das Messen (und Eingeben) der Positionen verfügt. Ist dies erfolgt, kann die erste Position programmiert werden:

- a) P738 wird entweder direkt oder unter Einsatz der digitalen Eingänge und der "Verknüpfungs"-Funktion von P373 auf den Wert "1" eingestellt.
- b) Die Position wird in P739 entweder direkt am LCP oder mit der TEACH-IN-Funktion programmiert. (Benutzen Sie einfach die JOG-Eingänge (54, 53), um die Anwendung in die gewünschte Position zu bringen und drücken Sie dann die Tasten [JOG] und [FWD./REV.], um diese Position zu speichern.)
- c) Die individuellen Rampen- und Geschwindigkeitseinstellungen für diese Position sind in P740-P742 festgelegt.
- d) In P743 wird für den Positions- bzw. Fahrweg-Typ (Modus Typ) die Option "absolut" ausgewählt.

![](_page_41_Picture_177.jpeg)

Die folgende Tabelle ist eine vollständige Liste der Einstellungen für die sechs Zielpositionen.

#### **SW-Endschalter (P744-P745)**

Die Software-Endschalter werden kurz vor die Hardware-Endschalter gelegt, und zwar mit einer Entfernung zu den Hardware-Endschaltern, die es ermöglicht, dass der Wagen mit der geringstmöglichen Rampe (P719) gestoppt werden kann, bevor der HW-Endschalter aktiviert wird. Die Einstellungen sind: P744 = ..370000" und P745 = ..-10000".

#### **Einstellungen für P719 und P725**

Wenn ein Transportwagen eine beladene Palette befördert und mit seiner Höchstgeschwindigkeit fährt, ist es nicht zulässig, einfach nur die elektromechanische Bremse zu aktivieren (aufgrund der starken Verzögerung würden alle auf der Palette befindlichen Produkte auf den Boden fallen). Wenn also eine Schutzhaube oder eine andere Sicherheitsvorrichtung geöffnet und der "Schnellstopp"-Eingang aktiviert wird, sollte der Antrieb mit der entsprechenden Rampe abbremsen und erst *dann* die Sicherheitsbremse auslösen. Diese Funktion wird erreicht, indem P725 auf "0" und P719 auf den geringstmöglichen Wert eingestellt werden.

#### **Sonstige Einstellungen (P726, P735, P736, P746)**

Während der oben beschriebenen Optimierungssequenz (Schritte 17-20) wurde der maximale PID-Fehler auf ca. ±100 qc verringert. Daher gilt es als Fehlerhinweis, wenn der PID-Fehler plötzlich einen Wert von mehr als ca. ±200 qc annimmt. P726, der maximal tolerierte PID-Fehler wird deshalb auf "200" gesetzt.

Falls die Anwendung aus irgendwelchen Gründen jemals in den nicht zulässigen Bereich hinter den SW-Endschaltern fahren sollte, muss es möglich sein, sie durch Rücksetzen des Fehlers und mittels JOG-Eingaben wieder in den zulässigen Bereich zurückzufahren. Dies wird durch Einstellung von P736 auf "1" erreicht.

Die zulässige Positionstoleranz wird in dieser Anwendung mit ±10 mm bestimmt, daher wird P746, Zielfenster auf "10" gesetzt.

Danfoss

### **Fehlerbehebung**

### **Häufig gestellte Fragen**

#### *F1:*

*Wenn ein "PID-FEHLER ZU GROSS*" *Fehler (P798="9") vorliegt, löst der Inverter auch bei ALARM 13 (ÜBERSTROM) aus.* 

#### $A1$

a) Stellen Sie sicher, dass die eingestellte Geschwindigkeit (P723 für Jogging und P738/P742 für Positionierung) mindestens um 5 % geringer ist als die in P799 errechnete Höchstgeschwindigkeit.

Verringern Sie entweder die Geschwindigkeit (P723 oder P742) oder erhöhen Sie die maximal zulässige Geschwindigkeit (P799), indem Sie einen höheren Wert für P205 eingeben – siehe auch F2.

b) Die Rampenzeit für den Schnellstopp (P719) könnte zu kurz sein. Versuchen Sie, den Wert zu erhöhen.

#### *F2:*

*Wie wird die maximal zulässige Geschwindigkeit in P799 eingestellt?* 

#### A2:

Sie müssen den eingestellten Wert von P205 erhöhen. Dies wirkt sich auch auf die Leistung der Parameter P702, P703, P704, P707 und P708 aus. Kleinere Änderungen an P205 dürften bei den meisten dieser Parameter keine nennenswerte Wirkung zeigen. P707 sollte dagegen mittels der Autoset-Funktion P710 immer neu berechnet werden.

#### *F3:*

*Der Inverter löst beim Abbremsen häufig ALARM 7 (DC LINK ÜBERSPANNUNG) aus*.

A3:

a) Stellen Sie einen höheren Wert für die Rampenzeit ein (P719 für "Schnellstopp", P724 für Jogging und P738/P741 für Positionierung).

b) Sollte eine niedrigere Rampenzeit erforderlich sein, ist ein Bremswiderstand zu installieren.

#### *F4:*

*Der Inverter löst beim Beschleunigen häufig ALARM 13* (ÜBERSTROM) *aus* 

#### A4:

a) Die Rampeneinstellungen erfordern vermutlich zu viel Drehmoment. Versuchen Sie herauszufinden, welche Operation (Schnellstopp, manuelle Bewegung oder Positionierung) für die Auslösung verantwortlich ist und stellen Sie dann die Rampenzeit auf einen entsprechend höheren Wert ein (P719 für Schnellstopp, P724 für Jogging und P738/P741 für Positionierung).

b) Die Einstellungen der PID-Regelung können instabil sein – optimieren Sie die Parameter der PID-Regelung neu (P702-P709).

#### *F5:*

*Es wird zwar die korrekte Zielposition erreicht, aber der PID-Fehler (P797) ist zu hoch, während der Antrieb in Bewegung ist.* 

#### A5:

Vermutlich ist die PID-Regelung genauer einzustellen – optimieren Sie die Parameter der PID-Regelung neu (P702-P709).

#### *F6:*

*Das Programm scheint manchmal Änderungen, die an den Parameterwerten vorgenommen*  wurden, zu "vergessen".

#### A6:

Änderungen an den Parameterwerten werden nur gespeichert, wenn P777 (SPEICHERN) vor dem Ausschalten aktiviert wurde.

Danfoss

#### **Fehlermeldungen**

Alle Meldungen werden in P798 im VLT5000 LCP Display angezeigt. Detailinformationen, zusätzliche Anmerkungen zu möglichen Fehlerursachen sowie Tipps zum Löschen von Fehlern finden Sie im folgenden Abschnitt:

#### **P798 – 0: Status OK. Keine Fehler erkannt**

Bedeutung

Keine Fehler erkannt.

#### **P798 – 1: Homefahrt erforderlich**

Bedeutung

Der Benutzer hat einen Positionierbefehl zu einer bestimmten Position eingegeben, obwohl keine Home-Position festgelegt wurde.

#### Hinweis

Der Fehler muss gelöscht und eine Homefahrt erfolgreich durchgeführt werden, bevor der nächste Positionierbefehl eingegeben wird.

#### **P798 – 2: Positiver Hardware-Endschalter überschritten**

#### Bedeutung

Der positive Hardware-Endschalter wurde ausgelöst.

#### Ursachen

Die Anwendung ist an den positiven Endschalter gestoßen. Es kann auch sein, dass die Verbindung zum Endschalter unterbrochen wurde oder dass der Endschalter defekt ist.

#### **P798 – 3: Negativer Hardware-Endschalter überschritten**

Bedeutung

Der negative HW-Endschalter wurde ausgelöst.

#### Ursachen

Die Anwendung ist an den negativen Endschalter gestoßen. Oder die Verbindung zum Endschalter wurde unterbrochen oder der Endschalter ist defekt.

### **P798 – 4: Positiver Endschalter überschritten**

#### Bedeutung

Ein Motorbefehl wird den Software-Endschalter aktivieren oder hat ihn aktiviert. Die maximale Grenze ist in P744 definiert.

#### Hinweis

Bevor der Fehler quittiert werden kann, muss die Anwendung aus dem Endschalter gefahren werden. Falls "Power Recovery" in P736 aktiviert ist, kann dies durch eine Fehlerquittierung und einen negativen JOG (Eingang 54) erfolgen.

#### **P798 – 5: Negativer Endschalter überschritten**

#### Bedeutung

Ein Motorbefehl wird den Software-Endschalter aktivieren oder hat ihn aktiviert. Die maximale Grenze ist in P745 definiert.

#### Hinweis

Bevor der Fehler quittiert werden kann, muss die Anwendung aus dem Endschalter gefahren werden. Falls "Power Recovery" in P736 aktiviert wurde, kann dies durch eine Fehlerquittierung und einen positiven JOG (Eingang 53) erfolgen.

#### **P798 – 6: VLT nicht funktionsfähig**

#### Bedeutung

Der Motor wurde nicht ordnungsgemäß magnetisiert. Die elektromechanische Bremse wird in diesem Fall sofort aktiviert, unabhängig von den Einstellungen in P718 und P725.

#### Ursachen

Während der Motor die Last gehalten oder bewegt hat, wurde der Antrieb entweder stromlos, die Verbindung zu Klemme 27 unterbrochen oder die [STOP]-Taste am LCP gedrückt.

#### **P798 – 7: Bremslebensdauer überschritten**

#### Bedeutung

Diese Fehlermeldung erfolgt, wenn der Antrieb mehr als die zulässige Anzahl Benutzereinheiten (wie in P735 festgelegt) durchgeführt hat, *während*  die elektronische Bremse aktiviert war.

#### Ursachen

Entweder ist die mechanische Bremse ist verschlissen und sollte baldmöglichst ausgetauscht werden oder der in P735 angegebene Grenzwert ist zu niedrig.

Danfoss

#### **P798 – 8: Schnellstopp aktiviert**

#### Bedeutung

Der Schnellstopp wurde aktiviert. Als Sicherheitsvorkehrung wurde die elektromechanische Bremse gemäß Einstellung in P725 aktiviert, und der Antrieb ist unabhängig von der Einstellung in P715 im Freilauf. Nach Quittierung des Fehlers wird der Normalbetrieb wieder aufgenommen.

#### **P798 – 9: Schleppfehler (PID-Fehler) zu groß**

Bedeutung

Der Unterschied zwischen der gewünschten Position und der tatsächlichen Position hat gemäß Drehgeber-Rückmeldung den in P726 festgelegten Grenzwert überschritten.

#### Ursachen

Es sind mehrere Ursachen möglich:

- 1) Der Drehgeber ist nicht ordnungsgemäß angeschlossen. Überprüfen Sie den Drehgeberanschluss.
- 2) Der Drehgeber zählt positiv in der falschen Richtung. Vertauschen Sie gegebenenfalls die Spuren A und B.
- 3) Die Einstellungen für die PID-Regelung sind nicht ordnungsgemäß optimiert worden. Folgen Sie den Anweisungen zum Optimieren.
- 4) Die in P726 festgelegten Grenzwerte sind zu eng.

#### **P798 – 10: Fehler Optionskarte aufgetreten**

#### Bedeutung

Es ist ein interner Fehler auf der Optionskarte aufgetreten. Bitte notieren Sie sich die entsprechende Fehlernummer, setzen Sie sich mit Danfoss in Verbindung und beschreiben Sie die Bedingungen bevor und nachdem der Fehler aufgetreten ist.

#### **P798 – 11: VLT Ausnahmefehler erkannt**

#### Bedeutung

Während der Hochfahrens des Programms Positionierregler wurde ein interner VLT5000 Fehler entdeckt. Bitte notieren Sie die entsprechende Nummer und setzen Sie sich mit Danfoss in Verbindung.

#### Ursachen

Elektromagnetische Störungen in der Umgebung des VLT5000 kann zu Ausnahmefehlern führen. Wenn der Ausnahmefehler an verschiedenen Code-Adressen auftritt, kann man davon ausgehen, dass das Problem durch elektromagnetische Störungen verursacht wurde.

Tritt der Ausnahmefehler dagegen wiederholt an der gleichen Code-Adresse auf, deutet dies auf eine Beschädigung der EPROMs hin.

#### **P798 – 12: Umkehrbetrieb nicht zulässig**

#### Bedeutung

Der Antrieb wurde im Umkehrbetrieb betrieben, obwohl dies gemäß Einstellung P734 nicht vorgesehen ist.

#### **P798 – 13: Vorwärtsbetrieb nicht zulässig**

#### Bedeutung

Der Antrieb wurde vorwärts betrieben, obwohl dies gemäß Einstellung P734 nicht vorgesehen ist.

#### **P798 – 92: Fehler von der Drehgeberüberwachung**

#### Bedeutung

Offene Leitung oder Kurzschluss gemäß der anzeigenden LED. Ein Fehler wird auch dann ausgegeben, wenn kein Drehgeber angeschlossen ist und die Überwachung aktiv ist (P713 => 100).

Danfoss

### **Anhang**

### **Binäre Auswahl der Sollpositionen bei digitaler Steuerung**

![](_page_45_Picture_235.jpeg)

### **Binäre Auswahl der Sollpositionen bei Feldbus-Steuerung**

![](_page_45_Picture_236.jpeg)

Danfoss

![](_page_46_Picture_222.jpeg)

Danfoss

#### **Glossar**

Inkrementaler Drehgeber Ein Inkremental-Drehgeber nimmt Drehzahl und Drehrichtung auf und überträgt dies an die entsprechende Konfiguration. Die Anzahl der Geberspuren – und damit die Anzahl der Signale – gibt die Eigenschaften des Drehgebersystems an. So gibt es Single-Track-Systeme, die ein drehzahlabhängiges Impulssignal sowie ein festes Richtungssignal liefern. Dual-Track Systeme liefern dagegen zwei Impulssignale, die um 90 Grad versetzt sind. Durch Auswerten der beiden Geberspuren ergibt sich das Richtungssignal. Three-Track-Drehgeber liefern neben den beiden Geberspuren des Dual-Track-Drehgebers noch eine zusätzliche "Null-Spur". Hier wird beim Null-Transit ein Signal abgegeben.

![](_page_47_Figure_5.jpeg)

#### **Abb.: Inkrementale Drehgebersignale**

Quadcounts Durch Flankenerkennung erfolgt eine Vervierfachung der inkrementalen Schritte der beiden Geberspuren (A/B) des Inkremental-Drehgebers. Dies hat eine bessere Auflösung zur Folge.

![](_page_47_Figure_9.jpeg)

![](_page_47_Figure_10.jpeg)

Absolutgeber Der Absolutwert-Drehgeber ist eine Sonderform des Inkremental-Drehgebers. Er gibt nicht nur Drehzahl und Drehrichtung an, sondern auch die absolute physische Position. Die Übertragung erfolgt mittels Positionstransfer in paralleler Form oder in Form eines Telegramms in serieller Form. Absolutwert-Drehgeber sind ebenfalls in zwei Versionen erhältlich: Single-Turn-Drehgeber liefern eine absolute Position auf einer Wellendrehung. Multi-Turn-Drehgeber sind in der Lage, die absolute Position über eine bestimmte Anzahl oder eine frei einstellbare Anzahl an Drehungen festzustellen.

Danfoss

Drehgeber-U/min Die Drehzahl wird in Abhängigkeit zur Drehzahl des Drehgebers definiert. Aus diesem Grund wurde der Begriff "Drehgeber-Umdrehungen pro Minute" (Drehgeber-U/min bzw. ERPM) als Einheit gewählt.

Übersetzungsverhältnis Motor/Drehgeber

Da der Drehgeber nicht notwendigerweise am Motor selbst montiert sein muss, ist das Verhältnis zwischen der Nenndrehzahl des Motors und der Nenndrehzahl des Drehgebers in Drehgeber-U/min ERPM festzulegen.

PID-Fehler Der PID-Fehler wird definiert als die Differenz zwischen dem internen PID-Sollwert und der tatsächlichen Position. Der PID-Fehler wird in BE angegeben und in P797 angezeigt.

**HINWEIS**: Der maximal zulässige PID-Fehler wird in P726 in qc eingegeben.

AMA Automatische Motoranpassung

TOUCH PROBE, Fahrwegtyp "2"

![](_page_48_Figure_10.jpeg)

 Eingang 33 ist der gespeicherte Soll-Index-Eingang im Modus digitale Steuerung. PCD 1.4 ist gespeicherte Soll-Index-Eingang im Modus Feldbus-Steuerung.

Eingang 1 ist der TOUCH PROBE Eingang.

 Eingang 7 ist der Eingang für Reset TOUCH PROBE im Modus digitale Steuerung. PCD 1.7 ist der Eingang für Reset TOUCH PROBE im Modus Feldbus-Steuerung.

 Ausgang 42 (26 für Flux) ist der Ausgang für blockierte TOUCH PROBE im Modus digitale Steuerung. PCD 1.5 ist der Ausgang für blockierte TOUCH PROBE im Modus Feldbus-Steuerung.

Danfoss

**ACHTUNG!** Eine Verzögerung im TOUCH PROBE Sensor kann zum Driften der Zielposition führen. Das heißt, die Zielposition wird größer werden, als in Parameter 739 festgelegt ist. Um dies auszugleichen [zu kompensieren], definieren Sie in Parameter 747 einen Wert für die Verzögerung. Allerdings kann nur eine konstante Verzögerung ausgeglichen werden, keine variable Verzögerung.

Danfoss

### **Stichwortverzeichnis**

### **A**

![](_page_50_Picture_427.jpeg)

### **B**

![](_page_50_Picture_428.jpeg)

### **D**

![](_page_50_Picture_429.jpeg)

## **E**

![](_page_50_Picture_430.jpeg)

### **F**

![](_page_50_Picture_431.jpeg)

![](_page_50_Picture_432.jpeg)

### **G**

![](_page_50_Picture_433.jpeg)

### **H**

![](_page_50_Picture_434.jpeg)

### **I**

![](_page_50_Picture_435.jpeg)

### **J**

![](_page_50_Picture_436.jpeg)

### **K**

![](_page_50_Picture_437.jpeg)

### **L**

![](_page_50_Picture_438.jpeg)

### **M**

![](_page_50_Picture_439.jpeg)

### **N**

![](_page_50_Picture_440.jpeg)

Danfoss

## Positionierregler

![](_page_51_Picture_351.jpeg)

### **O**

![](_page_51_Picture_352.jpeg)

### **P**

![](_page_51_Picture_353.jpeg)

### **Q**

![](_page_51_Picture_354.jpeg)

### **R**

![](_page_51_Picture_355.jpeg)

### **S**

![](_page_51_Picture_356.jpeg)

### **T**

![](_page_51_Picture_357.jpeg)

### **U**

![](_page_51_Picture_358.jpeg)

#### **V**

![](_page_51_Picture_359.jpeg)

### **W**

![](_page_51_Picture_360.jpeg)

### **Z**

![](_page_51_Picture_361.jpeg)